# **Présentation du CD-Rom**

## **Plus de 300 PDF à imprimer ou à vidéoprojeter**

Le CD-Rom contient **toutes les ressources** nécessaires à la mise en œuvre des situations et des calculines: cartes à points, étiquettes-nombres, fiches écriture chiffrée et constellation, jeux de cartes, livre des dés, paroles et partitions des calculines… ainsi que les fiches « Ce que nous avons appris en maths ».

Tous ces documents sont **prêts à l'emploi** : imprimez (en couleurs ou en noir et blanc, en A4 ou en A3), photocopiez, découpez ou vidéoprojetez.

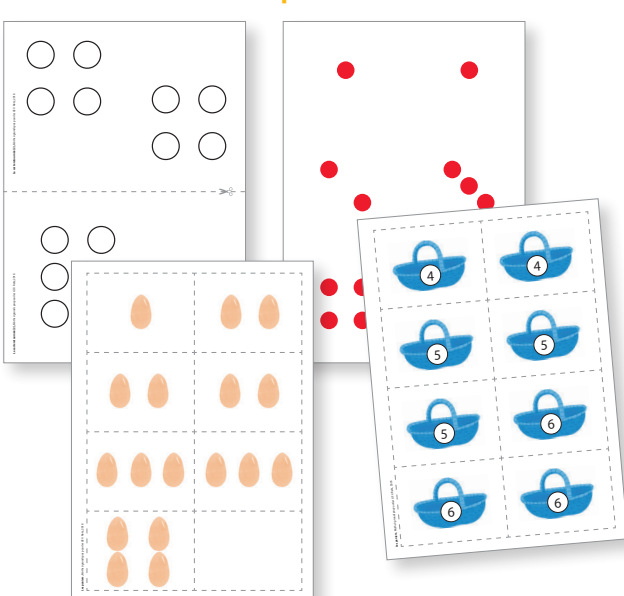

#### • **Situations numériques**

#### • **Situations non numériques**

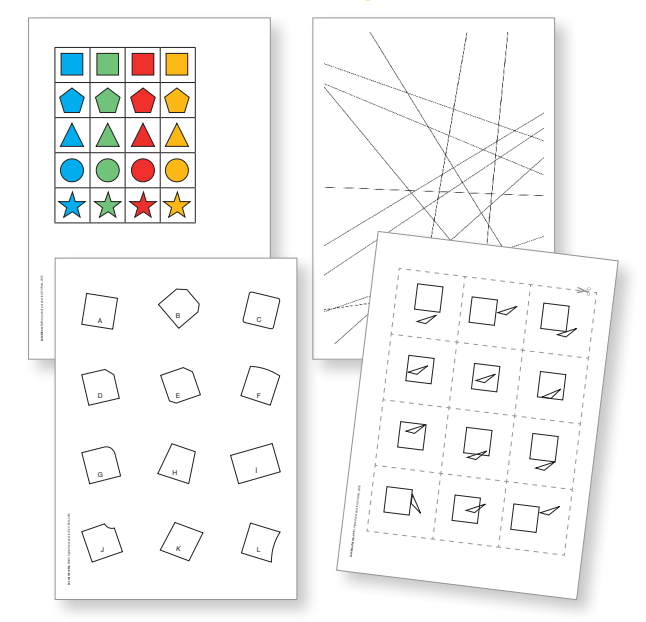

#### • **Calculines**

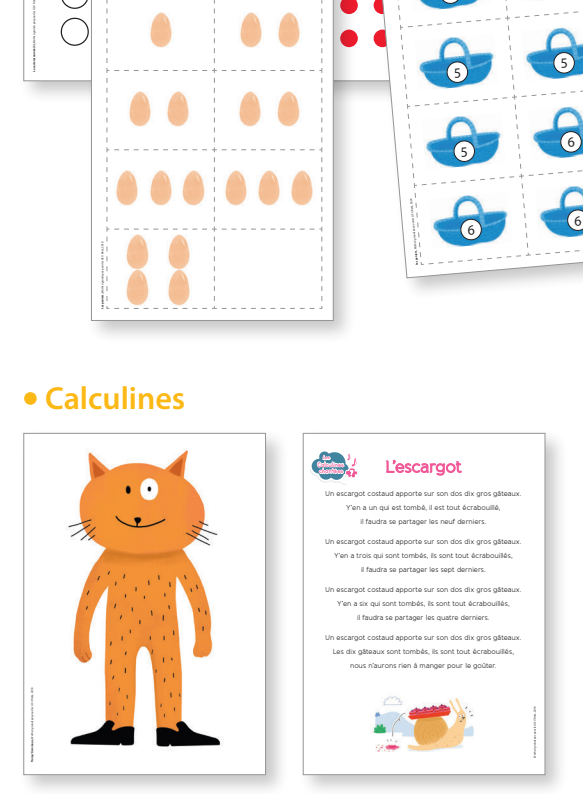

#### • **Fiches « Ce que nous avons appris en maths »**

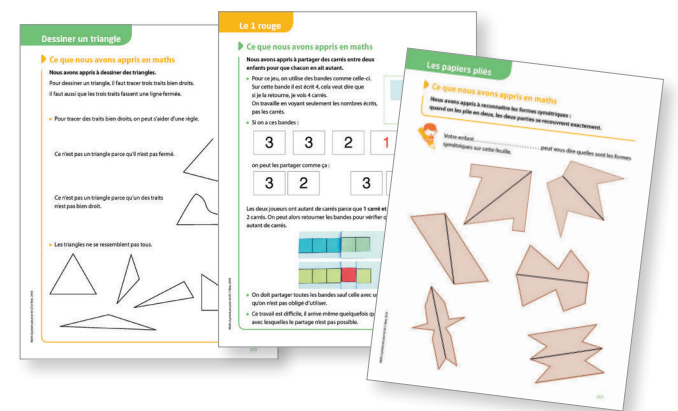

### **8 calculines (versions chantée et instrumentale) à écouter à partir d'un ordinateur ou d'une chaine HiFi**

#### **Pistes du CD**

- **1** Trois p'tits minous
- **2** Six singes sont assis
- **3** Les radis
- **4** L'araignée
- **5** Dix petits oiseaux
- **6** Les oies

**7** L'escargot **8** L'omelette

# **Utilisation du CD-Rom**

### **Installer l'application**

**Sur PC :** Insérer le disque dans votre lecteur : l'installation se lance automatiquement. Si ce n'est pas le cas, aller dans le « Poste de travail » (menu « Démarrer »), cliquer sur le fichier « Maths a grands pas GS PC.exe » et suivre les étapes d'installation jusqu'à la fin. Une icone s'affiche alors sur le « Bureau » : double cliquer dessus pour lancer l'application.

**Sur Mac :** Insérer le disque dans votre lecteur et double cliquer sur l'icone pour l'ouvrir. Double cliquer sur « Maths\_a\_grands\_pas\_GS\_MAC.dmg » puis glisser l'application dans le dossier « Applications ». Aller dans le dossier « Applications » et double cliquer sur l'application installée pour la lancer. L'installation peut prendre quelques minutes.

L'insertion du CD n'est plus nécessaire une fois l'application installée sur l'ordinateur (PC et Mac).

## **Naviguer dans l'application**

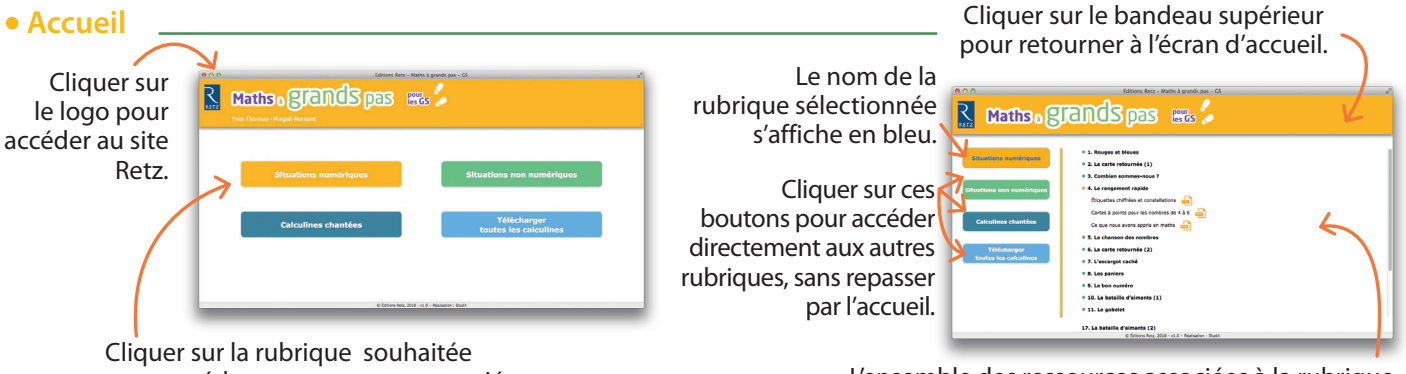

pour accéder aux ressources associées.

L'ensemble des ressources associées à la rubrique s'affiche (dérouler les sous-menus pour afficher les ressources de chaque situation ou calculine).

#### • **Afficher les fichiers PDF**

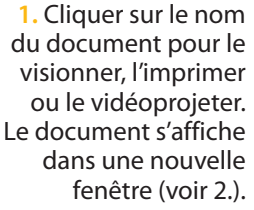

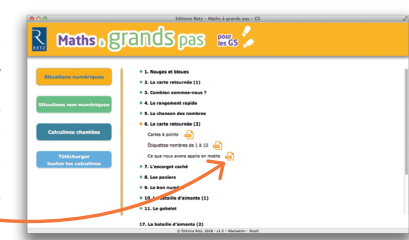

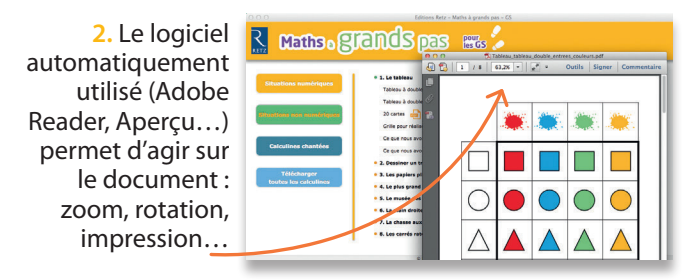

#### • **Écouter les calculines**

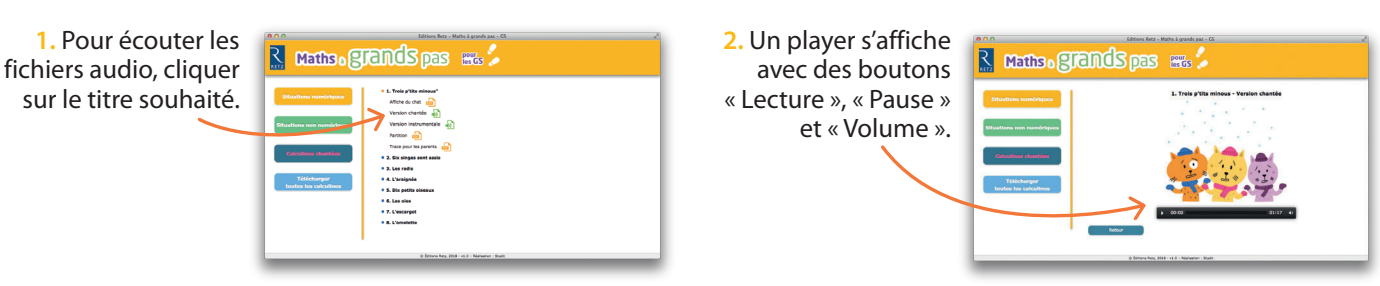

Il est aussi possible d'écouter les calculines à partir d'une chaine HiFi ou de les télécharger en mp3.